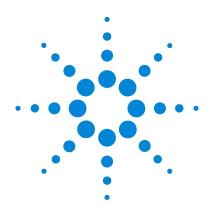

# Agilent MSD with OpenLAB CDS

# **Quick Start**

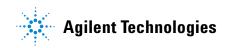

#### Notices

© Agilent Technologies, Inc. 2016

No part of this manual may be reproduced in any form or by any means (including electronic storage and retrieval or translation into a foreign language) without prior agreement and written consent from Agilent Technologies, Inc. as governed by United States and international copyright laws.

#### **Manual Part Number**

G7077-90103

#### **Edition**

Second Edition, July 2016

Agilent Technologies, Inc. 5301 Stevens Creek Boulevard Santa Clara, CA 95051

#### Warranty

The material contained in this document is provided "as is," and is subject to being changed, without notice, in future editions. Further, to the maximum extent permitted by applicable law, Agilent disclaims all warranties, either express or implied, with regard to this manual and any information contained herein, including but not limited to the implied warranties of merchantability and fitness for a particular purpose. Agilent shall not be liable for errors or for incidental or consequential damages in connection with the furnishing, use, or performance of this document or of any information contained herein. Should Agilent and the user have a separate written agreement with warranty terms covering the material in this document that conflict with these terms, the warranty terms in the separate agreement shall control.

#### **Technology Licenses**

The hardware and/or software described in this document are furnished under a license and may be used or copied only in accordance with the terms of such license.

#### **Restricted Rights Legend**

U.S. Government Restricted Rights. Software and technical data rights granted to the federal government include only those rights customarily provided to end user customers. Agilent provides this customary commercial license in Software and technical data pursuant to FAR 12.211 (Technical Data) and 12.212 (Computer Software) and, for the Department of Defense, DFARS 252.227-7015 (Technical Data - Commercial Items) and DFARS 227.7202-3 (Rights in Commercial Computer Software or Computer Software Documentation).

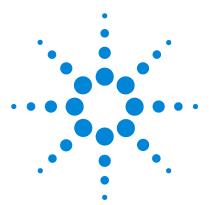

Agilent MSD with OpenLAB CDS Quick Start

### **Quick Start**

### Welcome to the Agilent MSD System

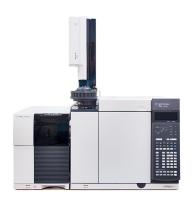

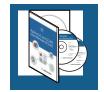

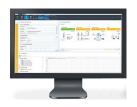

#### Your system includes:

- The popular **Agilent 597X series MSD** featuring advanced technology, increased analytical abilities, and reduced maintenance requirements. The 5977B MSD is shown here. Your system may be equipped with the 5977B, the 5977A, or the 5975 MSD.
- One of Agilent's reliable, accurate, and precise Gas Chromatograph systems, such as the **Agilent 7890 GC**, **7820 GC**, **6890 GC**, or **6850 GC**. The Agilent 7890 Series GC, shown here, has advanced separation abilities, self-monitoring intelligence, faster oven cool-down, and robust backflushing.
- The Agilent GC and GC/MS User Manuals and Tools DVD set, an extensive collection of manuals, tools, and videos for your GC and GC/MS hardware.
- The **Agilent OpenLAB CDS Workstation Software**, a comprehensive portfolio of software, manuals, videos, eFamiliarization, user applications, and method development tools for your system.

This book provides a brief summary of your system documentation and where to find it.

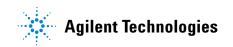

### The Agilent 597x Series MSD

#### The Agilent 597x Series MSD includes the 5975, 5977A, and 5977B MSD.

The 597x is a stand-alone capillary GC detector for use with an **Agilent 7890** Series, **7820** Series, **6890** Series, or **6850** Series Gas Chromatograph. (The 5977B MSD is pictured with a 7890B GC.)

See the full library of hardware information available for your GC and GC/MS systems on the **Agilent GC and GC/MS User Manuals and Tools** DVD set (G4600-64006). Refer to "Your GC and GC/MS Hardware Library" on page 10 for details on how to install and access this wealth of information.

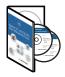

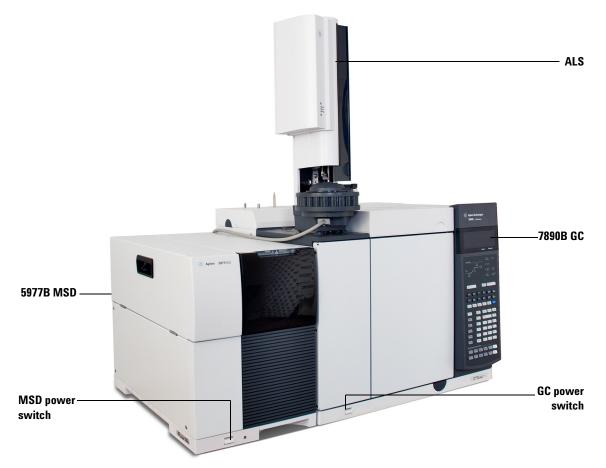

Figure 1 Agilent 5977B GC/MSD system, shown with the Agilent 7890B GC

## The Agilent OpenLAB CDS Workstation

Agilent OpenLAB CDS software provides powerful and easy-to-use tools for data acquisition and analysis. Click **Status**, **Method**, **Single Sample**, or **Sequence** to access corresponding detailed screens. The one shown here is an example of what the 597x Method Editor screen will look like. Your screens will be customized to the exact instruments you have configured.

| File Hor                                              | ne Control                                                                                                    |                                                                                                    | GCMS - Acquisition |                     |                                                                                                    |                                                                                   |                |               | ? —   |
|-------------------------------------------------------|----------------------------------------------------------------------------------------------------|----------------------------------------------------------------------------------------------------|--------------------|---------------------|----------------------------------------------------------------------------------------------------|-----------------------------------------------------------------------------------|----------------|---------------|-------|
| tatus Method                                          | Single Sample Sequence                                                                                                    |                                                                                                    |                    | ctrum               | ngle Sample Analysis                                                                               |                                                                                   |                |               |       |
| Acquisition M                                         | ethod – firstmeth<br>≞↑,↓                                                                                                    | od.amx                                                                                                    |                    |                     |                                                                                                    |                                                                                   |                |               |       |
| General Properties Instrument Setup Agilent 7890B MSD | A Method     Acquisition     Chromatograms     Timed Events     Tune     Autotune     Advanced Autotune     Custom Tune     Parameters     Acquisition     Manual Tune     Parameters     Acquisition     Maintenance     Vent/Pump Down     Bakeout     Purge Cal Valve     P Service | Tune File<br>Tune file<br>Tune type                                                                                                    | atune<br>El        |                     | Run time<br>Solvent delay                                                                          | Detector Settings<br>Run time (min)<br>Solvent delay (min)<br>Trace ion detection |                | 10.0          |       |
|                                                       |                                                                                                    | Tune EM volts<br>Source temperature (°C)<br>Quad temperature (°C)                                                                                                    | 230                | etpoint<br>30<br>50 | Delta EM volt<br>Applied EM v<br>EM saver                                                          |                                                                                   | Delta EM volts |               |       |
|                                                       |                                                                                                    | Time Segments                                                                                                    |                    |                     | Limit<br>Acquisition ty                                                                            | /pe                                                                               | Sum limit      | * 1e8 *       |       |
|                                                       |                                                                                                    | Scan Time Segments     SIM Time Segments       Image: Start mass     End mass       Time     Start mass       End mass     Threshold       Scan speed     Frequency       (m/z)     (m/z) |                    |                     |                                                                                                    |                                                                                   |                | Step size     |       |
|                                                       |                                                                                                    | (min) (m/z)<br>3 50                                                                                                    | (m/z)<br>550       |                     |                                                                                                    |                                                                                   | (ms)<br>342.63 | (m/z)<br>0.1  |       |
| Instrument St                                         | atus                                                                                                    |                                                                                                    |                    | ×                   | Online Si                                                                                          | -                                                                                 |                |               |       |
| 78xx ALS                                              | Agilent 78908                                                                                                    | Idle<br>EMF ()                                                                                                    | ∩ 230°C ∕√I.       | ldle<br>)µA<br>≢2]  | ▶ Test<br>1<br>0.75<br>0.5<br>0.5<br>0<br>0<br>0<br>0<br>0<br>0<br>0<br>0<br>0<br>0<br>0<br>0<br>0 | Plot                                                                              |                |               |       |
|                                                       |                                                                                                    |                                                                                                    | 0 ma               |                     | -0.75                                                                                              |                                                                                   |                |               |       |
| Run 0.00 / 999.99 min                                 |                                                                                                    |                                                                                                    |                    | 1.11E-06            | L                                                                                                  | -50 -45 -40                                                                       | -35 -30        | -25 -20 -15 - | 10 -5 |

 Figure 2
 Agilent OpenLAB CDS Workstation 597x Method screen

### **OpenLAB Help and Learning**

Included with OpenLAB CDS is a comprehensive portfolio of manuals, videos, getting started lessons, user applications, and method development tools for your system.

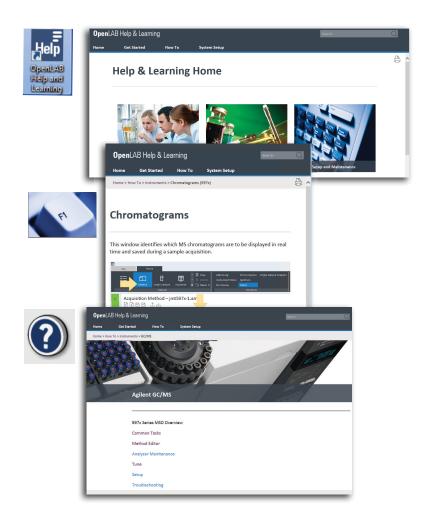

To install the Help and Learning material on PCs other than those using the OpenLAB CDS software, select **Documentation > Install OpenLAB Help and Learning Only** from the OpenLAB CDS software installation disk.

# **On-Demand Training Tool**

Included in Help & Learning, under **Get Started**, is the powerful, interactive, on-demand training tool for OpenLAB CDS. This can help you easily learn the new functionality at your own pace, whenever you want. The modules walk you through detailed steps of using the OpenLAB CDS software.

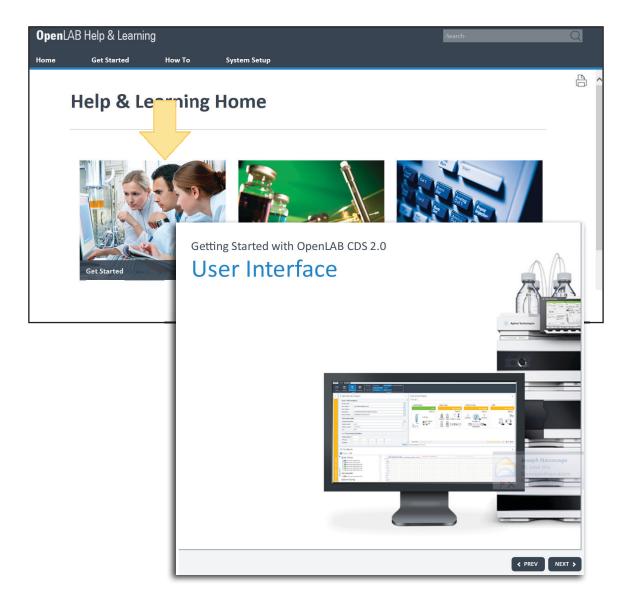

### How To

In Help & Learning, under **How To**, you will find hundreds of topics written as detailed step-by-step instructions that walk you through routine tasks. Topics with a Play button, include software demonstration videos.

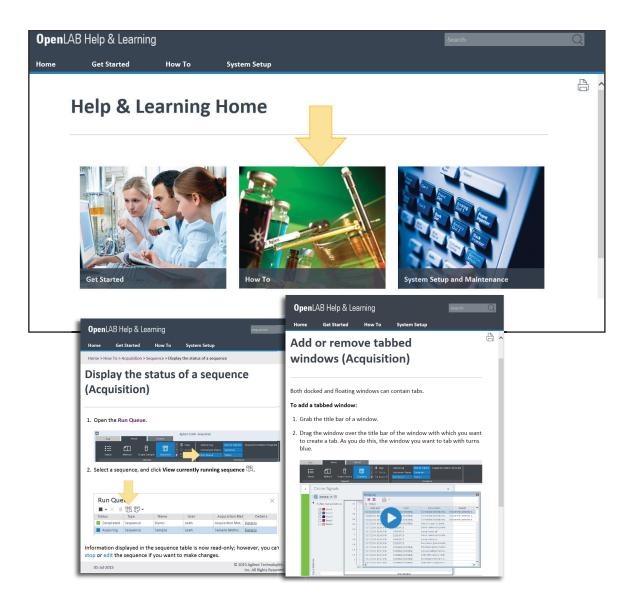

# System Setup and Maintenance

In Help & Learning, under **System Setup and Maintenance**, you will find selected GC hardware Operating Manuals, Concept Guides, Maintenance Guides, Site Preparation Checklists, Installation Guides, and more. For the complete collection of hardware information for your GC and MSD, see "Your GC and GC/MS Hardware Library" on page 10.

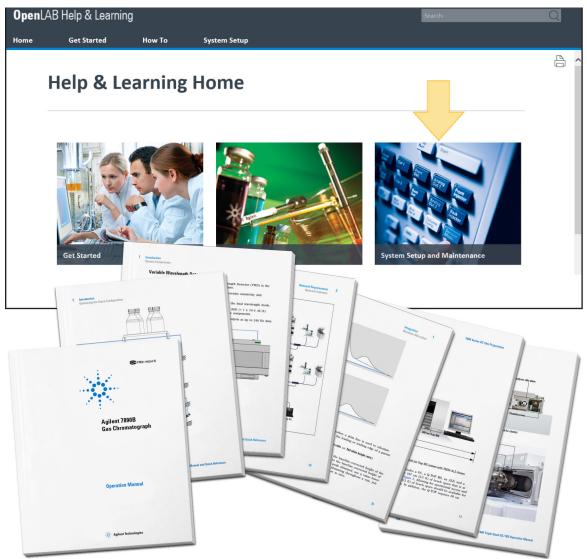

## Your GC and GC/MS Hardware Library

Use the **Agilent GC and GC/MS User Manuals and Tools** DVD set **(G4600-64006)** to install the full library of Learning Products (in HTML and PDF formats). Here you will find the latest **manuals** and **videos** that explain how to install, operate, maintain, and troubleshoot your system plus valuable **user applications** and **method development tools**. Also included is an electronic **Parts Finder** tool which allows you to locate parts quickly by clicking on nested photos rather than thumbing through a paper catalog. See "Parts Finder Tool" on page 11 for more about this tool.

Insert Disk 2 into your DVD drive and follow the system prompts to install these tools on your computer. Once installed, icons will be placed on your desktop for quick access to your material.

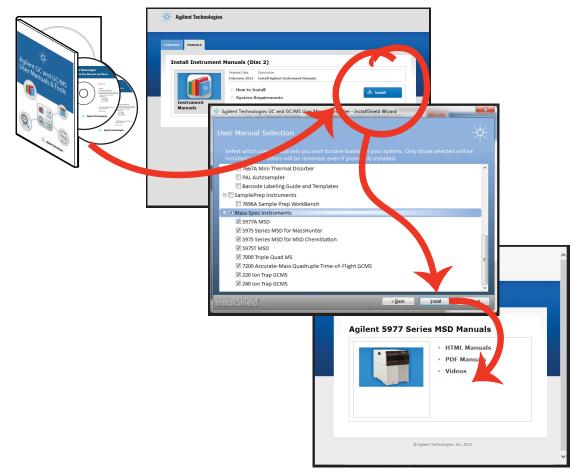

## **Parts Finder Tool**

Included with your system is the Agilent **Parts Finder** tool. This interactive software features an intuitive search with image-based inventory for quick identification of needed parts and supplies for your Agilent instruments. Using **Parts Finder**, rather than thumbing through a paper catalog, you can click on nested photos to quickly locate parts you need.

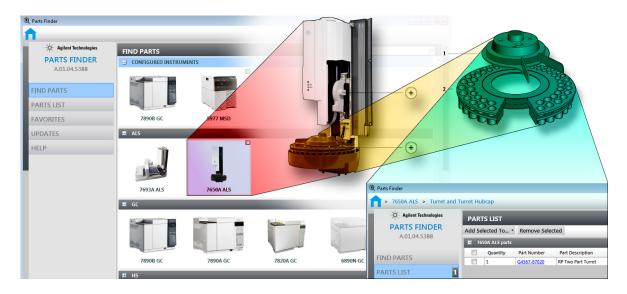

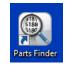

To open **Parts Finder**, click the Parts Finder desktop icon, or, in OpenLAB CDS, click **Control>Parts Finder**.

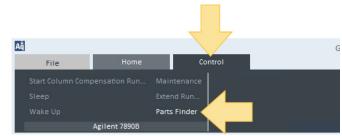

The **Parts Finder** tool is installed on your PC along with OpenLAB CDS. It is also available on the **Agilent GC and GC/MS User Manuals & Tools** DVD described on page 10.

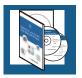

#### www.agilent.com

© Agilent Technologies, Inc. 2016

Second Edition, July 2016

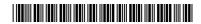

G7077-90103

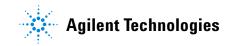